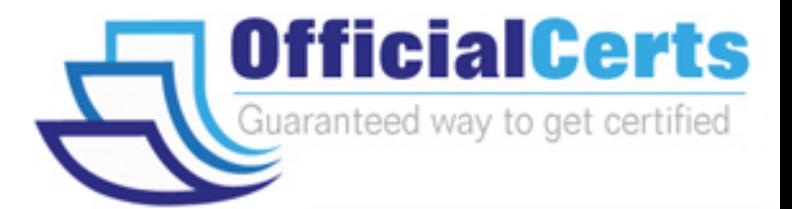

# **LOT-954**

## **IBM** Lotus Notes Domino 8.5 Developing Web Applications

OfficialCerts.com is a reputable IT certification examination guide, study guides and audio exam provider. We ensure that you pass your LOT-954 exam in first attempt and also get high scores to acquire IBM certification.

If you use OfficialCerts LOT-954 Certification questions and answers, you will experience actual LOT-954 exam questions/answers. We know exactly what is needed and have all the exam preparation material required to pass the exam. Our IBM exam prep covers over 95% of the questions and answers that may be appeared in your LOT-954 exam. Every point from pass4sure LOT-954 PDF, LOT-954 review will help you take IBM LOT-954 exam much easier and become IBM certified.

Here's what you can expect from the OfficialCerts IBM LOT-954 course:

- \* Up-to-Date IBM LOT-954 questions as experienced in the real exam.
- \* 100% correct IBM LOT-954 answers you simply can't find in other LOT-954 courses.
- \* All of our tests are easy to download. Your file will be saved as a LOT-954 PDF.
- \* IBM LOT-954 brain dump free content featuring the real LOT-954 test questions.

IBM LOT-954 certification exam is of core importance both in your Professional life and IBM certification path. With IBM certification you can get a good job easily in the market and get on your path for success. Professionals who passed IBM LOT-954 exam training are an absolute favorite in the industry. You will pass IBM LOT-954 certification test and career opportunities will be open for you.

http://www.officialcerts.com/exams.asp?examcode=LOT-954

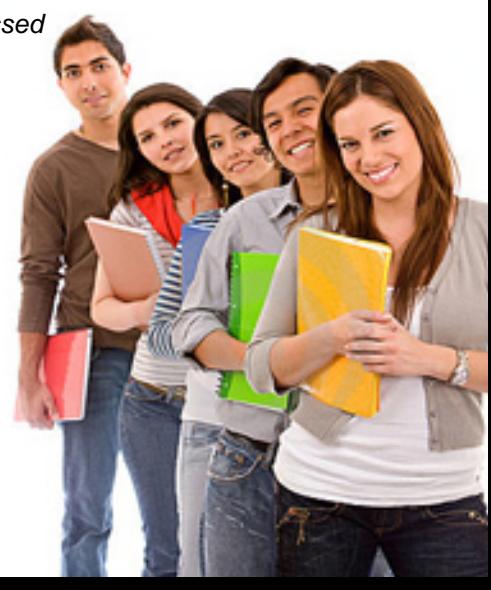

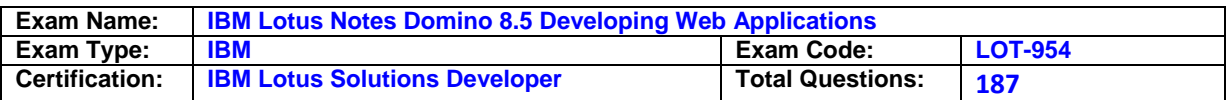

#### **Question: 1**

Qing needs to add a button to the Contact XPage. When clicked, this button should delete the currently open document from the application. What is one way that Qing can add this button?

- A. Drag the Data control from the core controls onto the XPage canvas. From the Control properties, set the Label to Delete. On the Operations tab, select Current document and Delete.
- B. Drag the Data control from the core controls onto the XPage canvas. From the Control properties, set the Label to Delete. In the Options area of the properties, select Delete for the Action, and select Domino Document for the Target.
- C. Drag a Button control from the core controls onto the XPage canvas. From the Control properties, set the Label to Delete. On the events panel, select the Mouse on click event, and add server-side simple action. Select Delete for the action.
- D. Drag a Button control from the core controls onto the XPage canvas. From the Control properties, set the Label to Delete. On the events panel, select the Mouse on click event, and add a client-side simple action. Select Delete for the action.

#### **Answer: C**

#### **Question: 2**

Kimberly has added a submit button to her XPage. Before the document is saved, she wants to make sure that the user actually wants to save the document. What should she do to accomplish this task?

- A. Add a Save Document core control to the form.
- B. Add a Confirm Action core control to the form.
- C. Add a Confirm Action simple action on the button on click event.
- D. Add a Save Document simple action to the button on click event.

#### **Answer: C**

#### **Question: 3**

Emil has a data table in his XPage. He has identified the data table's data source as a particular Domino View Data Source. He has also inserted the columns he needs. How can he assign each column to a matching column from the Domino View?

- A. Drag a View control onto the data table and define its columns.
- B. Select the data table and define its data binding to include all of the View's columns, in the appropriate order.
- C. Right-click each column, select "Data Binding" from the context menu, and identify the appropriate column in the Domino View.
- D. Drag the appropriate controls from the Controls View onto the columns in the data table and define their data bindings to the individual columns in the Domino View.

#### **Answer: D**

#### **Question: 4**

From the menu bar of Lotus Domino Designer, Pieter clicked Create > Design > Custom Control. He created an element that he named Page Banner. How can Pieter now add Page Banner to his XPage?

- A. From the Controls view, expand Custom Controls if it is collapsed. Drag Page Banner onto the desired location on the XPage canvas.
- B. From the applications navigator, expand the Custom Controls section if it is collapsed. Drag Page Banner to the desired location on the XPage canvas.
- C. Position the cursor at the desired location on the XPage canvas. Right-click and select Insert > Shared Element > Control > Custom Control > Page Banner.

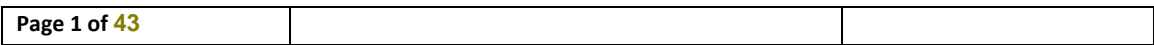

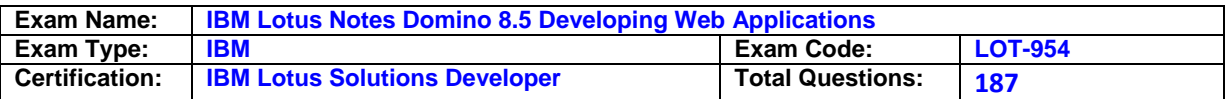

D. Position the cursor at the desired location on the XPage canvas. Select Create > Resource > Insert Resource. Select "Custom Controls" for the Resource type and select Page Banner.

#### **Answer: A**

#### **Question: 5**

Using a web browser, Marc is accessing Lotus Domino sites, but does not log in. Which ACL setting would allow him to access the databases?

- A. The \$\$Web User role is set to Reader.
- B. The \$\$Web User user is set to Reader.
- C. The Anonymous role is set to Reader.
- D. The Anonymous user is set to Reader.

#### **Answer: D**

#### **Question: 6**

Marge wants to track user preference information while users navigate through her Web site, but does not want to require users to authenticate when accessing the site. Which of the following should she use to track the user information?

- A. Cookies
- B. Servlets
- C. User profile documents
- D. The users must authenticate

#### **Answer: A**

#### **Question: 7**

Maggie wants to display the authenticated user's name on her Web site's welcome page. How can she do this task?

- A. Use the JavaScript document. username property.
- B. Display the name using the USER\_NAME CGI field.
- C. Write a JavaScript function that gets the name from the session cookie.
- D. Create computed text on the page that computes the current user's name.

#### **Answer: D**

#### **Question: 8**

When the Print statement is used in a Web agent, such as WebQuery Save, what does the Print statement do?

- A. Nothing. The Print statement is ignored in Web agents.
- B. Output from all Print statements is sent to the server log.
- C. Output from all Print statements is sent to the browser for display.
- D. Output from all Print statements is sent to the browser's status bar.

#### **Answer: C**

**Question: 9**  What does @URLEncode do?

A. Launches a URL B. Encrypts a URL

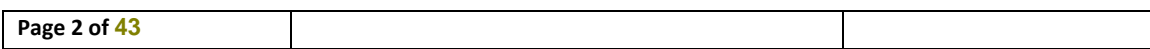

# *PASSESURE*

## Officialcerts.com

### **OfficialCerts.com Certification Exam Full Version Features;**

- Verified answers researched by industry experts.
- Exams **updated** on regular basis.
- Questions, Answers are downloadable in **PDF** format.
- **No authorization** code required to open exam.
- **Portable** anywhere.
- 100% success *Guarantee*.
- Fast, helpful support 24x7.

View list of All exams we offer; http://www.officialcerts[.com/allexams.asp](http://www.officialcerts.com/allexams.asp)

To contact our Support; http://www.[officialcerts](http://www.officialcerts.com/support.asp).com/support.asp

View FAQs http://www.[officialcerts](http://www.officialcerts.com/faq.asp).com/faq.asp

Download All Exams Samples http://www.officialcerts[.com/samples.asp](http://www.officialcerts.com/samples.asp)

To purchase Full Version and updated exam; http://www.[officialcerts](http://www.officialcerts.com/allexams.asp).com/allexams.asp

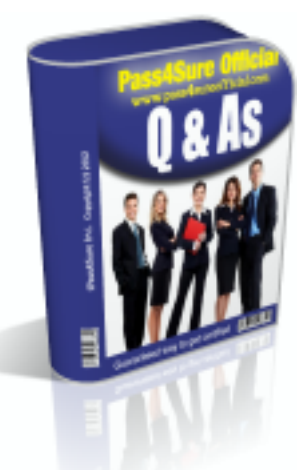

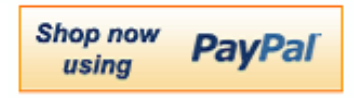

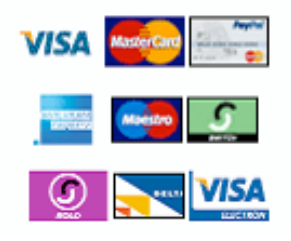

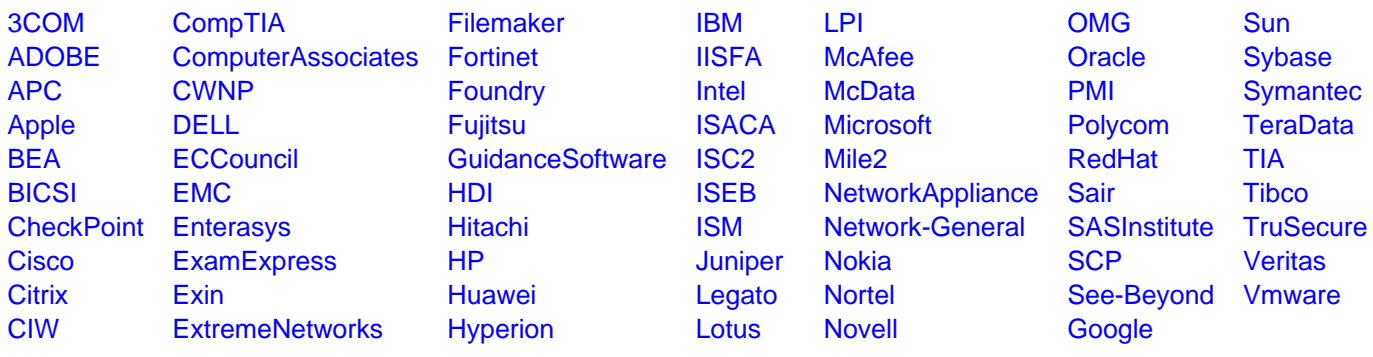

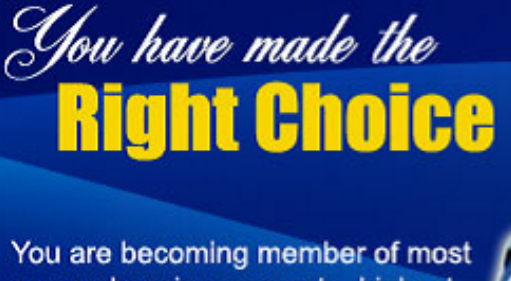

comprehensive, accurate, highest quality and lowest cost certification resource in the world.

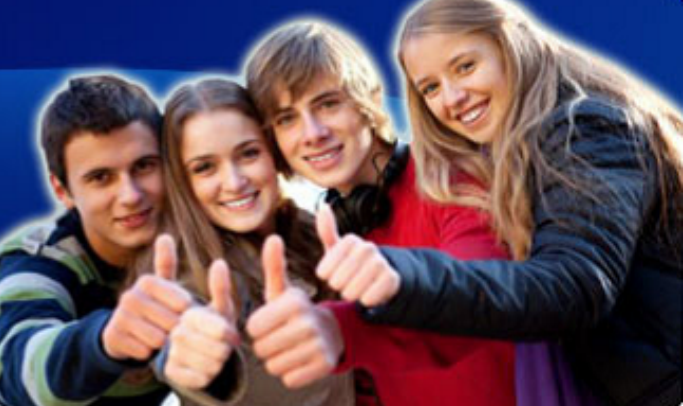

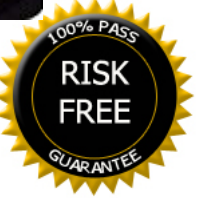